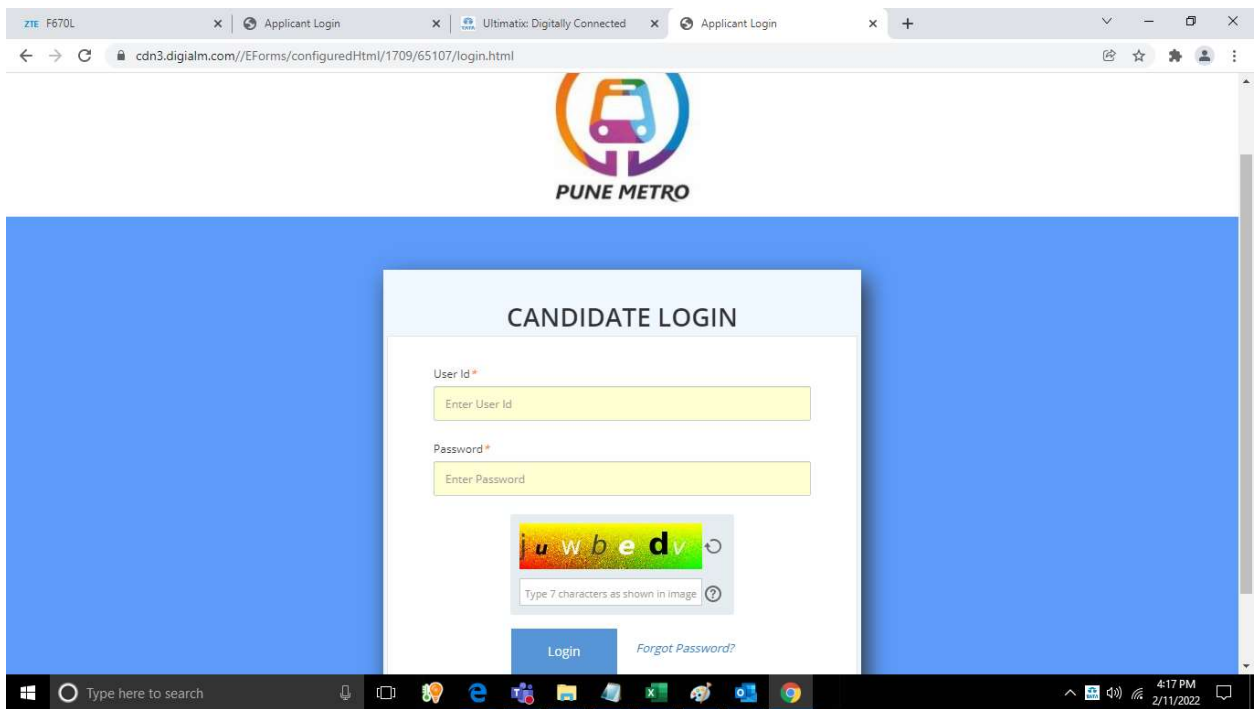

Login with your user id and password and enter captcha.

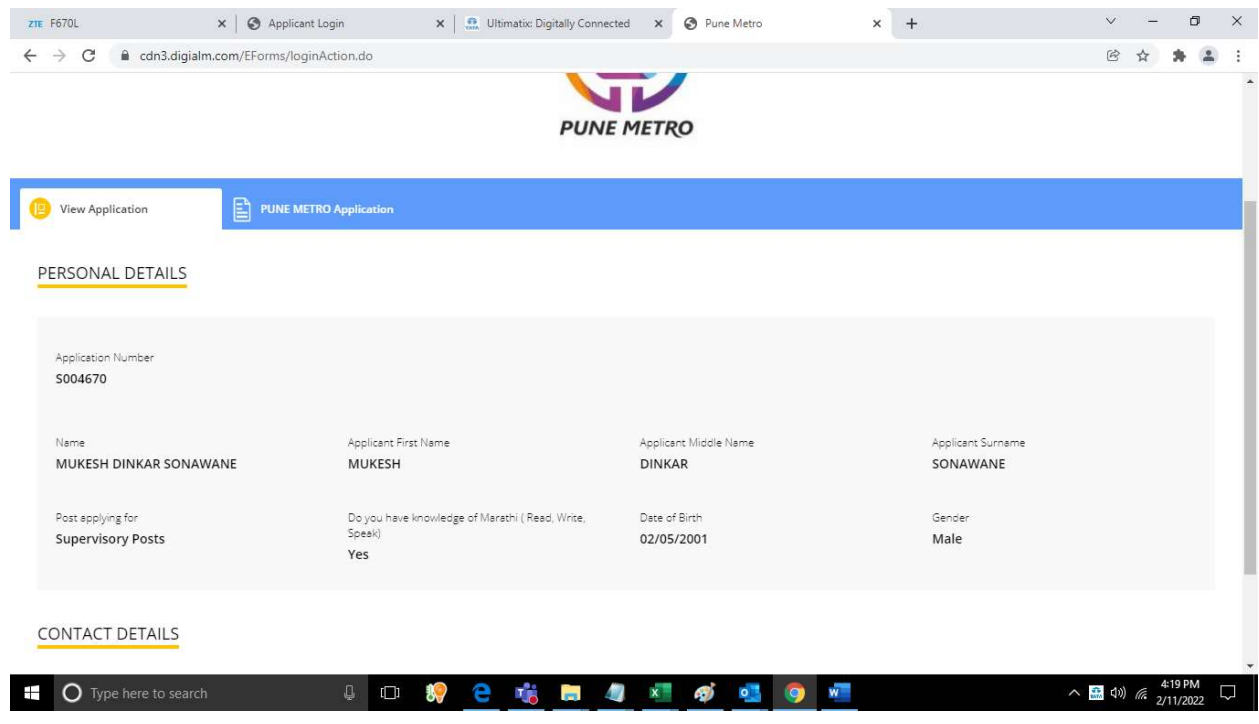

Click on Pune Metro Application.

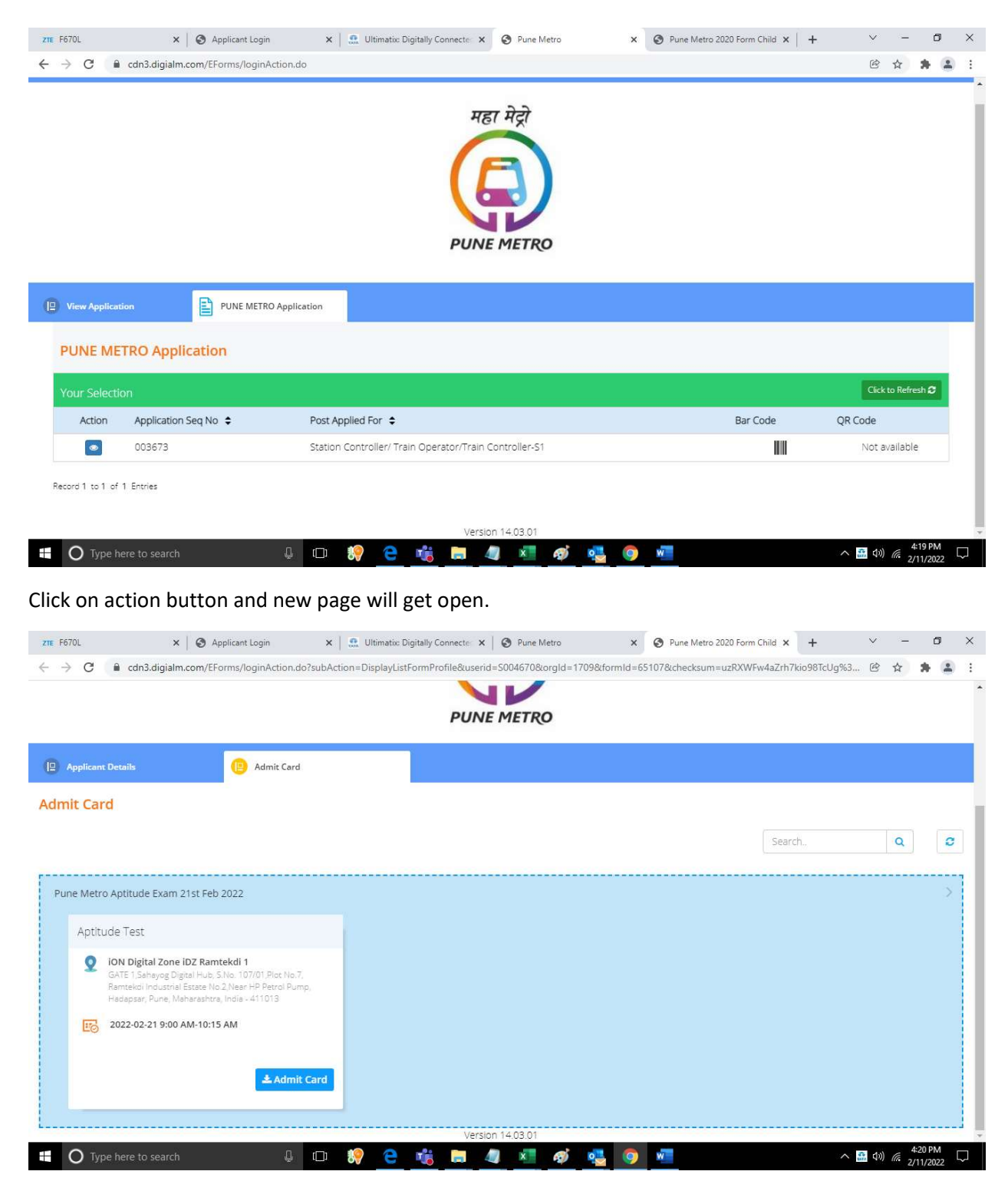

Click on admit card and your admit card will get downloaded.